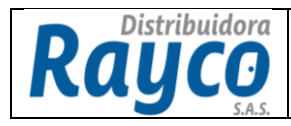

- **1. DESCRIPCIÓN**
- **1.1. Ingresar a la Pagina Web [\(www.disrayco.com\)](http://www.distribuidorarayco.com/) con el usuario y la contraseña de cada funcionario.**

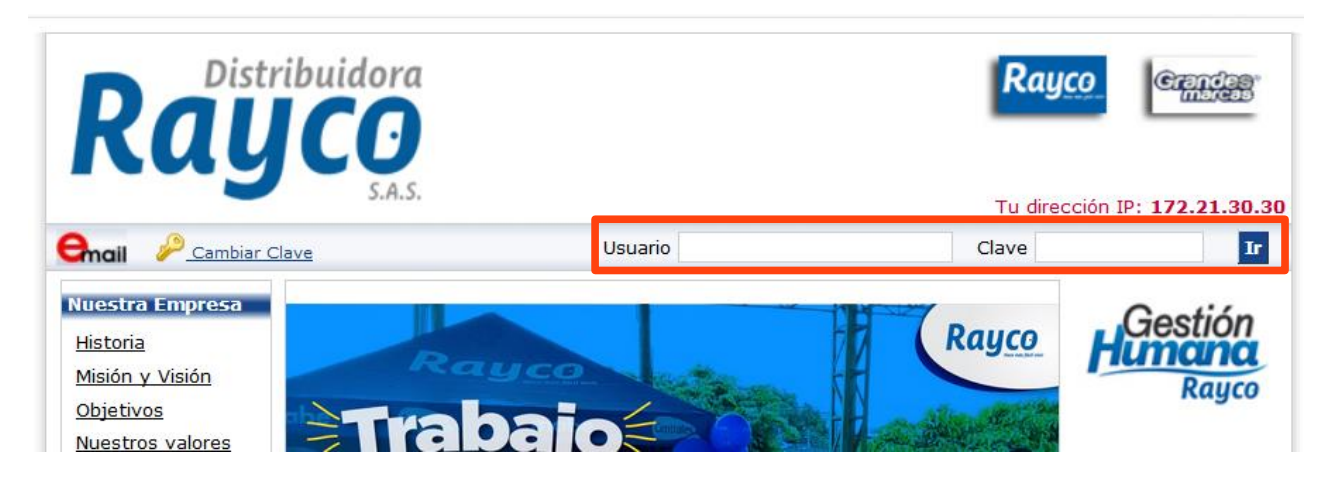

**1.2. En el menú lateral izquierdo ingresa a la pestaña Comercial.**

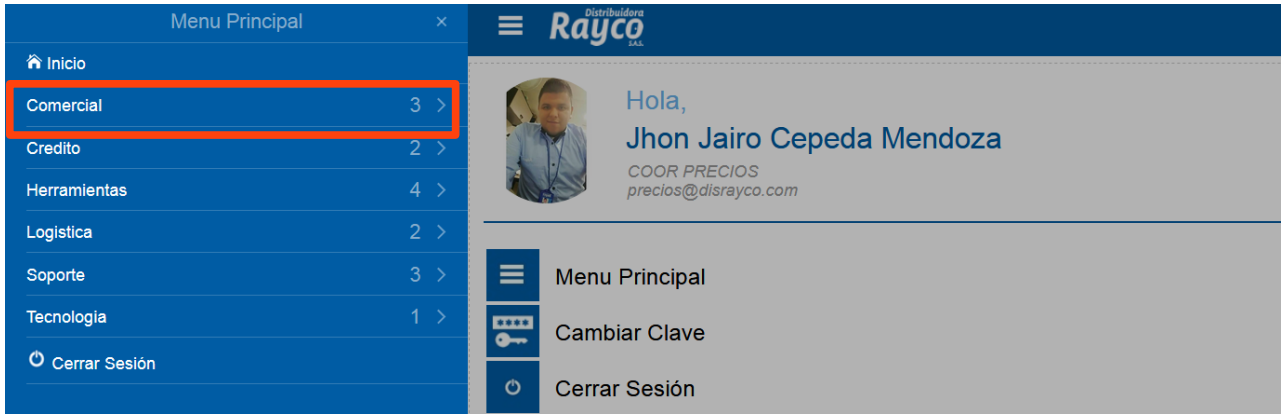

## **1.3. Ingresa a la pestaña Lista Precio y Descuento**

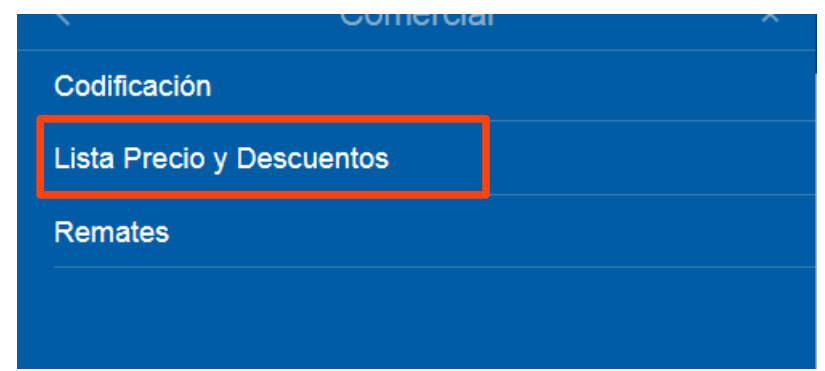

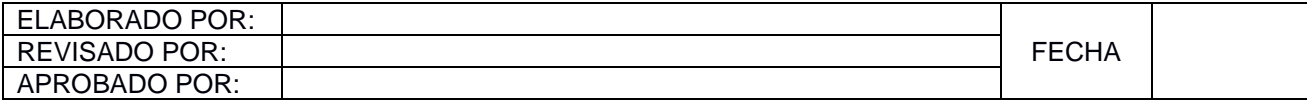

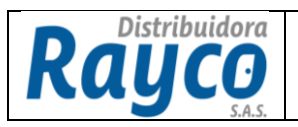

**1.4. Al ingresar nos muestra la siguiente página, donde se visualiza la lista de precios vigente, ingresamos al botón Consultar.**

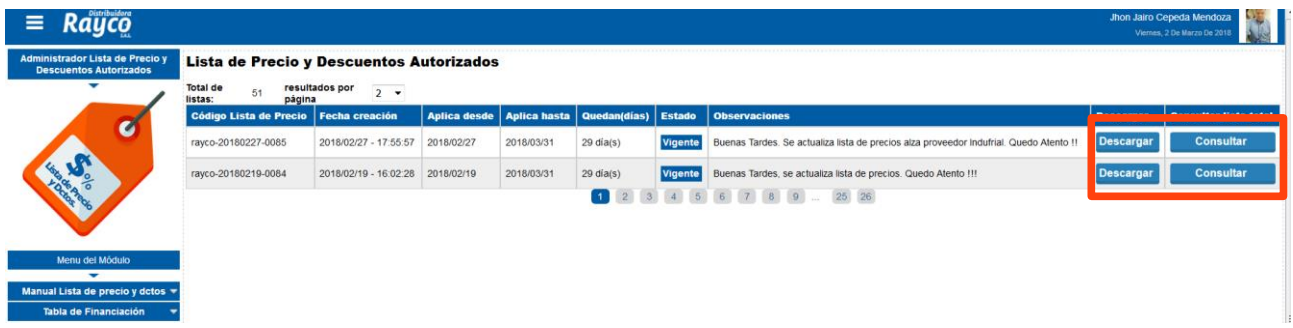

**1.5. Al realizar la consulta, podemos visualizar la Lista Única de Precios donde se puede consultar el precio y los descuentos por cada material.**

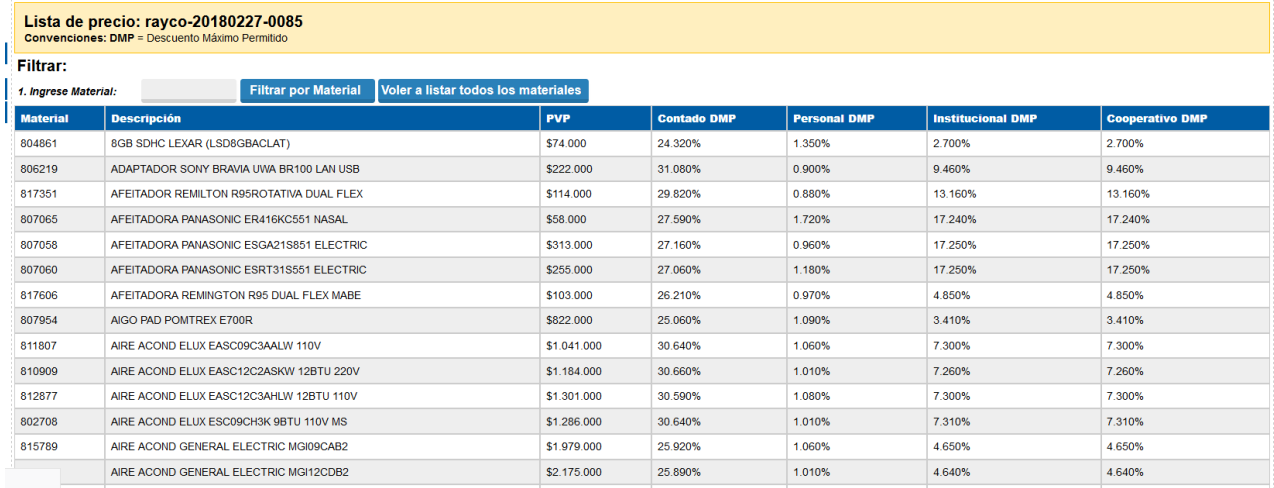

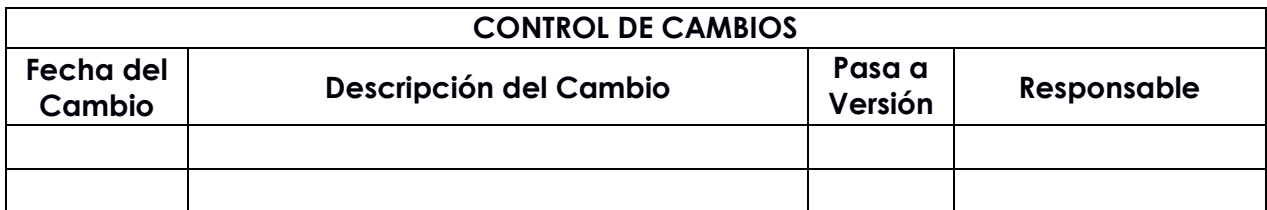

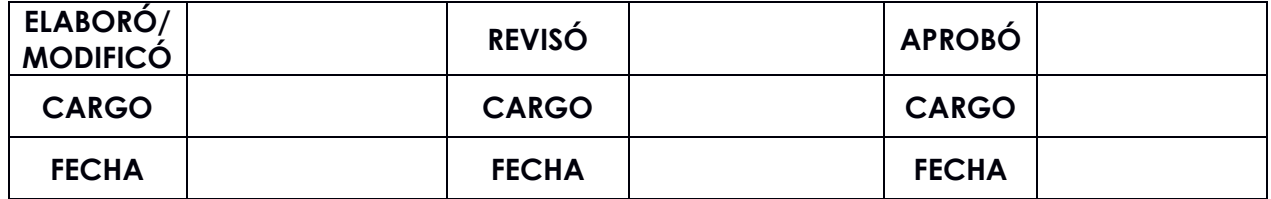